# Introducing the Adobe **CF Extensions for Eclipse**

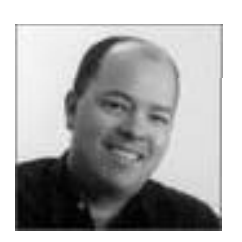

Charlie Arehart Independent Consultant charlie@carehart.org

Produced June 11, 2009

# Outline

- **Introduction (Audience, Misconceptions)**
- $\blacktriangleright$  Installation of the Extensions
- **Leveraging the Features/Demos**
- $\blacktriangleright$  Learning More

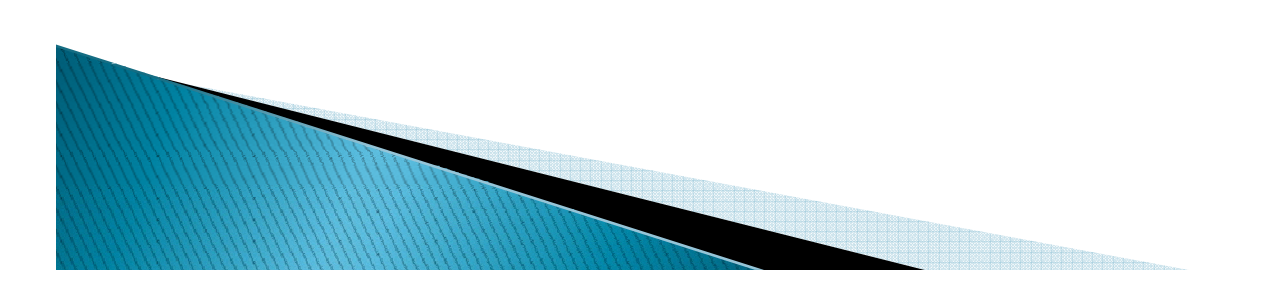

#### **About Charlie Arehart**

#### Independent Consultant

- •12 yrs CF experience (26 in Enterprise IT)
- •Member, Adobe Community Experts
- •Certified Adv CF Developer (4-8), Cert. Adobe Instructor
- Frequent speaker to user groups •Frequent CF411conferences worldwide
- •Run the Online ColdFusion Meetup (coldfusionmeetup.com)
- •Living in Alpharetta, Georgia (Atlanta)  $\|\cdot\|$  Remote or on-site

#### Web home at www.carehart.org

- •Host ~300 blog entries 70+ articles 90+ entries, articles, presentations
- •UGTV: recordings of 300+ presentations by 200+ speakers
- ,  $\| \cdot \text{CF411.com} 700+ \text{tools} / \text{resources in}$ 100+ categories
	- •Consulting: available for CF troubleshooting, tuning; training
		-

# Introduction

<u>The Communication of the Communication of the Communication of the Communication of the Communication of the Communication of the Communication of the Communication of the Communication of the Communication of the Communi</u>

# Audience for this talk

- **At least four:** 
	- Those not yet using Eclipse at all yet
		- Or tried and gave up
	- Those using Eclipse/CFEclipse
		- But not yet the Adobe CF Extensions
	- Those who have tried Adobe Extensions
		- But never really full explored them, or had problems
	- Those anticipating Bolt
		- New Adobe CF IDE, not yet released
		- $\cdot$  Also based on Eclipse and incorporating many of these features, and more
- $\blacktriangleright$  Any other audiences/perspectives to consider?

# What the talk is not

- ` Not focused on persuading you to use Eclipse (or Bolt) if you're not inclined
	- That's a whole talk of its own, discussing benefits of Eclipse base, plug-ins, CFEclipse, and more
	- This is just about showing the Adobe CF Extensions for Eclipse, for the audiences above
- $\blacktriangleright$  But in case you may be persuaded…
	- Eclipse is a free code editor (eclipse.org)
	- $\,\circ\,$  If you don't use Eclipse yet, may want to
		- $\cdot$  Has many features not in DW or HS+/CF Studio
			- $\cdot$  Though reverse is true as well

# But what about...

- $\blacktriangleright$  CFEclipse? They are not the same
	- That added CFML code editing features
		- More at cfeclipse.org
	- This topic is about Adobe extensions
		- Which work with (or independently of) CFEclipse
- ▶ CF7? These Adobe extensions work for CF 7
	- $\,\circ\,$  Except for CFML Debugger, which is in 8 only
	- (There was a 7.02 version of these extensions)
		- x And extensions were called "ColdFusion Extensions for Flex Builder"
		- $\cdot$  Same thing, just an older variant (some minor differences)

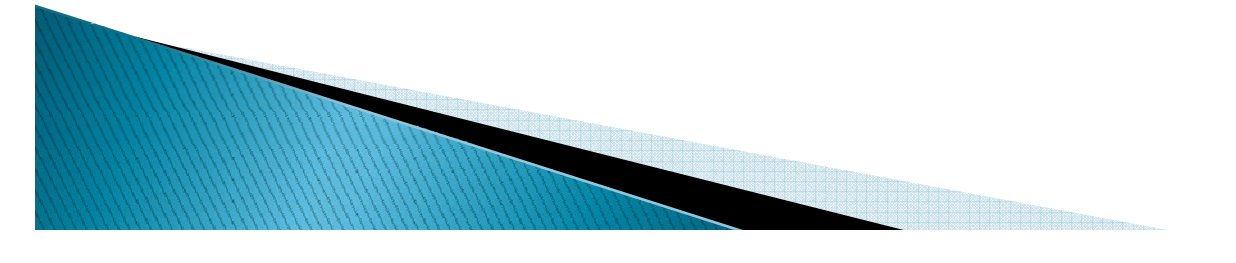

# But what about...

- $\blacktriangleright$  Bolt? Will have these things built-in, and more
	- See labs.adobe.com/wiki/index.php/Bolt
	- Good to learn about these now, while awaiting that
	- Beta now open: http://www.adobe.com/go/boltprerelease
	- Frequent question: will the extensions be updated to standalone after Bolt is out? No word yet

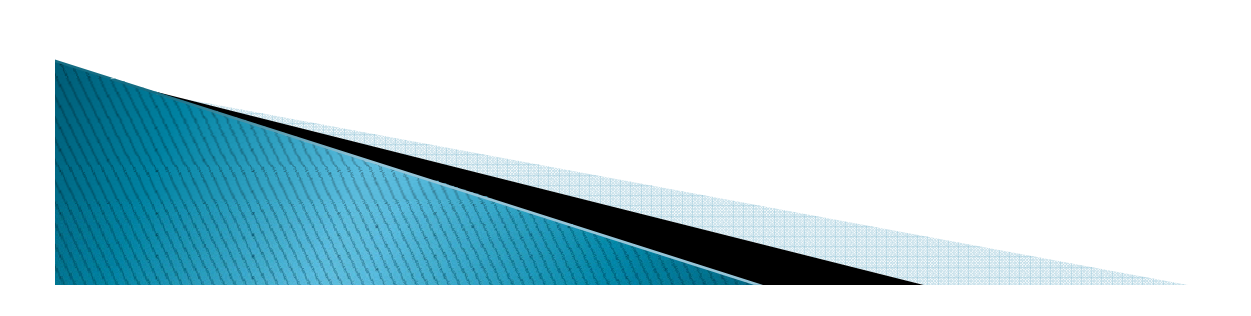

# So why are we here?

- $\blacktriangleright$  Features bring powerful functionality to Eclipse/CFEclipse
	- Query builder, code generators, debugger, much more
- $\blacktriangleright$  Will discuss installation, configuration, reliance on RDS for most features
	- $\,\circ\,$  Will be mostly demos, with some notes
		- But not enough time to demonstrate every aspect
- ` Will identify some features you might otherwise miss
	- And some challenges you may hit

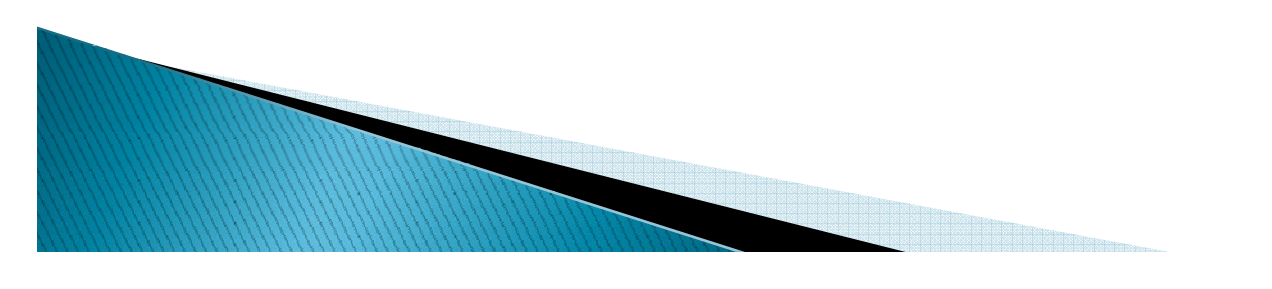

# Installation

**CONTRACTORS CONTRACTORS CONTRACTORS** 

# **Installing Eclipse**

- **D** Obtain Eclipse if you don't have it (free)
	- Obtain Eclipse (eclipse.org)
		- $\bm{\cdot}$  Will also need Java JDK, if not already installed (java.sun.com)
	- Unzip it into a directory, and run its eclipse.exe
	- More details and intro at various resources
		- x http://ist.berkeley.edu/as-ag/tools/howto/install-eclipse- win.html
		- See also free chapter from Lynda.com CF8 class
			- http://www.lynda.com/home/Player.aspx?lpk4=29292

#### ▶ Download the Adobe CF 8 Extensions for Eclipse

- http://www.adobe.com/support/coldfusion/downloads.html#c fdevtools
- Save zip file locally for next step
	- Cannot use feature in Eclipse to install from Adobe as Remote site

# **Installing Adobe CF Extensions**

- $\blacktriangleright$  Install into existing Eclipse, FlexBuilder, Aptana, etc.
	- $\, \circ \,$  Supported for 3.1, 3.2, 3.3
		- Works on 3.4 with at least one bug (more later)
	- Use Eclipse update feature to install
		- Help>Software Updates>Find and Install>New Archived Site
		- x 3.4.2 Help>Software Updates>Available Software>Add Site>Archive
	- See CF docs for details (listed at end of preso)
	- Note there are at least two versions of the extensions
		- x 1.0.176376 (in cf8\_extensions\_for\_eclipse.zip, older)
		- x 1.0.191910 (in CF801-Extensions-for-Eclipse.zip, what's currently available at Adobe)
- $\blacktriangleright$  Once installed, new Eclipse features enabled
	- Window>Show View>Other>ColdFusion
	- File>New>Other>ColdFusion Wizards

**REAL PROPERTY** 

# **Enabling RDS**

- ` Many features rely on RDS connection to CF server (all but logviewer, web svc browser)
	- Via RDS can connect to local or remote server
	- RDS must be enabled on server, accessible from your workstation,<br>and you must be authenticated
		- Configuring RDS support in Eclipse
			- x 3.2: window>preferences>ColdFusion
			- $\cdot$  3.3+: window>preferences>Adobe
			- **See CF docs for details (see Resources)**
			- Can also right-click on any existing RDS server in RDS DataView and RDS<br>Fileview (discussed later)
	- For more on using RDS (on server and in editor) see my article, presos in resources
- $\blacktriangleright$  Related topics
	- Enabling RDS when disabled in CF Server
		- x http://www.adobe.com/go/tn\_17276
	- Enabling multiple user control for RDS
		- See my article for details ((see Resources)

# Leveraging the Features

<u> Barat de la companya de la companya de la companya de la companya de la companya de la companya de la companya</u>

# **RDS Dataview**

- $\blacktriangleright$  Expand to see available dsns, their tables, their cols
	- Bug in Eclipse 3.4: expand fails. Use right-click, "Go Into"
- $\blacktriangleright$  RDS query viewer (right-click on table)
	- Build, execute queries against tables
	- View data in tables ("show table contents")
	- $\, \circ \,$  Available visual query builder
		- Note that this feature is in Windows only
- $\blacktriangleright$  Yes, you can view server databases from your workstation, via RDS
	- if enabled/authenticated

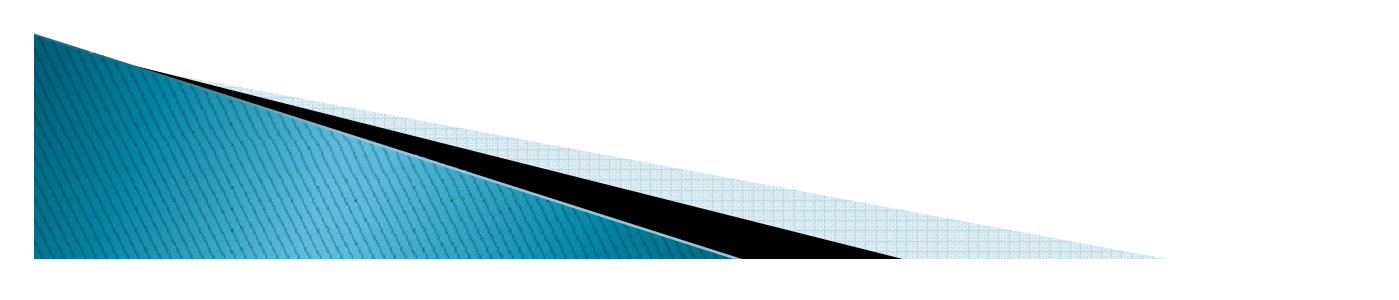

# **Various Wizards**

- **CRUD Wizard (right-click on table)** 
	- Active Record CFC
	- Bean CFC & DAO CFC
	- Flex Data Service Assembler CFCs CFCs
	- Learn more, including demos
		- Via Lynda.com (see Resources)
- $\blacktriangleright$  Flex/Ajax wizards (file>new>other)
	- Learn more via Adobe videos in Resources
- $\blacktriangleright$  ActionScript/CFC wizards (right-click .as file/cfc value object)

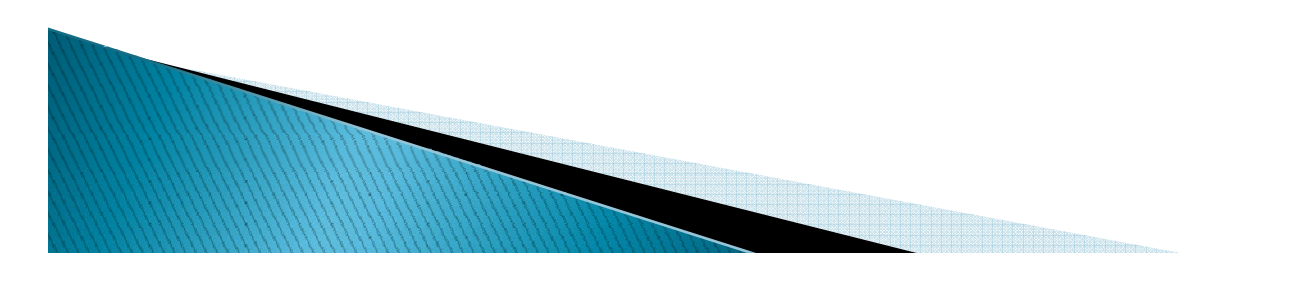

#### **Services Browser**

- $\blacktriangleright$  Expand to see available CFCs on server
	- $\, \circ \,$  Can browse any/all CFCs on server
		- Unless restricted by RDS sandboxing
		- Be careful: can take a long time on first request and after restart
	- Can create code from them
		- x Right-click on methodname (must have a CFML file open into which code could be places)
	- Can restrict to showing only those defined as<br>□ public/private/remote/package
	- $\bullet$ Can show/hide System CFCs
	- `Bug in Eclipse 3.4: expand of server fails. Use right-click, "Refresh"
- $\blacktriangleright$  Can also browse/gen code for any web service
	- RDS support not needed/used
	- Provides same browse/code gen features above

# **Other Features**

- **RDS Fileview** 
	- $\, \circ \,$  Expand to see available server drives, their dirs, their files
		- Bug in Eclipse 3.4: expand fails. Use right-click, "Go Into"
	- Can view/edit and create/delete/rename all files and dirs on server
		- Unless restricted by RDS sandboxing
- $\blacktriangleright$  CF Log Viewer
	- Can technically point to any logs local to Eclipse
		- Does not rely on RDS (so can't look at remote logs)
		- $\cdot$  Only useful for base CF logs (not runtime/out logs)
	- Not too smart either:
		- Pulls in entire file
		- Columns are not sortable. No filtering mechanism
- $\blacktriangleright$  CFML Interactive Line Debugger
	- Warrants entire session. Will demo if we have time
	- I've done several talks, articles. See resources coming up

# **Learning More**

<u>The community of the community of the community of the community of the community of the community of the community of the community of the community of the community of the community of the community of the community of </u>

# **Adobe resources**

- **Extensions download site** 
	- http://www.adobe.com/support/coldfusion/downlo ads.html#cfdevtools
		- $\cdot$  Note also available "CF 8 Help Files for Eclipse"
- **CF Docs discussing extensions** 
	- Installation: "Installing and Using CF"
		- $\boldsymbol{\cdot}$  http://livedocs.adobe.com/coldfusion/8/htmldocs/oth ertechnologies\_11.html
	- Use: "CF Developers Guide"
		- x http://livedocs.adobe.com/coldfusion/8/htmldocs/hel p.html?content=cfwizards\_1.html

# **Other Resources**

- **Articles** 
	- $\circ$ ""Customizing the Eclipse IDE for robust ColdFusion application development "
		- x http://www.adobe.com/devnet/coldfusion/articles/eclipse\_e xtensions 05 html \_05.html
	- "Using the ColdFusion 8 step-through debugger for Eclipse "
		- $\bm{\cdot}$  http://www.adobe.com/devnet/coldfusion/articles/debugge r.html
	- "Building your first data management application with ColdFusion and Flex"  $\,$ 
		- $\bm{\cdot}$  http://www.adobe.com/devnet/coldfusion/articles/data\_app  $-03.html$

# **Other Resources**

- ` Books
	- Covered in the "ColdFusion 8 Web Application Constructions Kit" books
- **Video Training (free, from Adobe)** 
	- "Using ColdFusion Extension wizards to create ColdFusion and Flex applications"
		- x http://www.adobe.com/devnet/coldfusion/articles/wizards.html
- ` Video Training (commercial, Lynda.com)
	- "ColdFusion 8 Essential Training"
		- $\cdot$  http://www.lynda.com/home/DisplayCourse.aspx?lpk2=433
	- "Beyond the Basics"
		- x http://www.lynda.com/home/DisplayCourse.aspx?lpk2=432

#### Learning More: My resources

 $\blacktriangleright$  Related articles I've written

- $\, \circ \,$  The ColdFusion 8 Debugger Explained: Interactive Step  $\,$ Debugging for CF 8
	- x http://www.carehart.org/articles/#2008\_4
- $\, \circ \,$  Using the CF8 Debugger (25 page chapter)
	- x http://www.carehart.org/articles/#2008\_2
- Enabling multiple user access to the ColdFusion Administrator and RDS
	- x http://www.carehart.org/articles/#2009\_1
- ColdFusion Security, Part One: Understanding Sandbox /Resource Securit y
	- x http://www.carehart.org/articles/#2002\_11
- ColdFusion Security, Part Two: Sandbox/Resource Basics

• http://www.carehart.org/articles/#2002\_10

# **Learning More: My resources**

- **Related presentations I've given** 
	- Leveraging RDS in Eclipse, DW, and HS+: Secure, Useful
		- x http://www.carehart.org/presentations/#rds2
	- Step Debugging in CF 6/7/8 with the CF8 Debugger and FusionDebug
		- http://www.carehart.org/presentations/#debuggers
	- CF 8 Enterprise Multi-User Admin & RDS Feature
		- http://www.carehart.org/presentations/#multiuser

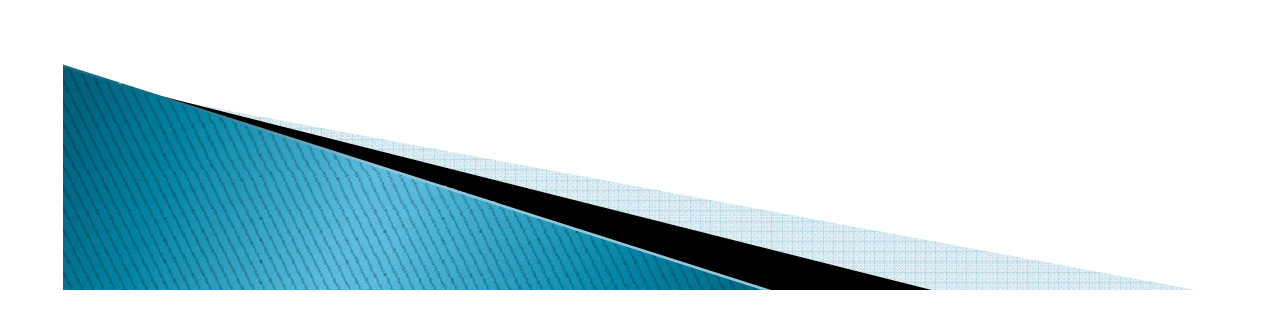

# Conclusion

- **Adobe CF Extensions for Eclipse** 
	- Are NOT same as CFE clipse
	- Are free, add features not in CFEclipse
	- Many of the same features will be in Bolt
- ▶ Some features based on RDS
	- Need to configure that correctly in Eclipse and server
- $\blacktriangleright$  Features available for viewing server databases, files, CFCs, web services
	- Features for building code: drag and drop, wizards
- **Many resources to learn more**

# **Questions On Presentation**

- ▶ Charlie Arehart
	- charlie@carehart.org
- $\blacktriangleright$  I'd really appreciate your feedback
	- $\, \circ \,$  http://carehart.org/feedback/
- ` Available for ColdFusion troubleshooting, setup, implementation consulting
	- Also system admin and tuning support, developer productivity coaching, and more
	- Remote or on–site
	- For as little as days, hours, even 15 minutes
	- $\, \circ \,$  http://carehart.org/consulting/